# PCCEコマンド実行ペインについて

### 内容

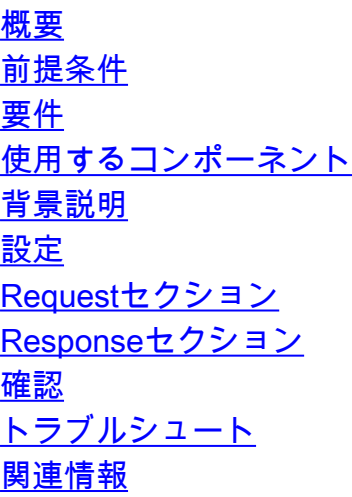

### 概要

このドキュメントでは、Package Contact Center Enterprise(PCCE)Single Pane of Glass(SPOG)コマンド実行ペインを介してアプリケーションプログラミングインターフェイス (API)要求を送信する手順について説明します。

著者: Cisco TACエンジニア、Shilpa Jayashekar、Cisco Engenering

## 前提条件

#### 要件

次の情報を入手することをお勧めします。 Cisco Package Contact Center Enterprise

#### 使用するコンポーネント

このドキュメントで使用されている情報は、PCCE 12.5(1)バージョンに基づいています。

このドキュメントの情報は、特定のラボ環境にあるデバイスに基づいて作成されました。このド キュメントで使用するすべてのデバイスは、初期(デフォルト)設定の状態から起動しています 。ネットワークが稼働中の場合は、すべてのステップの潜在的な影響を確実に理解してください  $\sim$ 

### 背景説明

[Command Execution]ペインには、Unified Contact Center Enterprise(CCE)管理のRESTクライア ントインターフェイスが表示されます。このペインでは、システム管理者が次の操作を実行でき ます。

- Unified CCE Administrationの単一インターフェイスから、Unified Customer Voice Portal(CVP)、Unified CVP Reporting、およびCisco Virtualized Voice Browser(CVVB)への REST APIコールを実行します。
- Packaged CCEコンポーネントをアップグレードする必要なく、最新バージョンのPackaged CCEで使用可能なCustomer Virtual Assistant(CVA)などの機能を設定します。たとえば、 VVBが12.5にアップグレードされている場合、Packaged CCE 12.0 ES 37からCVA機能 (12.5で利用可能)をコマンド実行ペインを使用して設定できます。

## 設定

[コマンド実行]ペインにアクセスできるのは、システム管理者だけです。

システム管理者としてログインすると、[Infrastructure Settings (Card)] > [Command Execution Pane]から[Command Execution Pane]にアクセスできます。

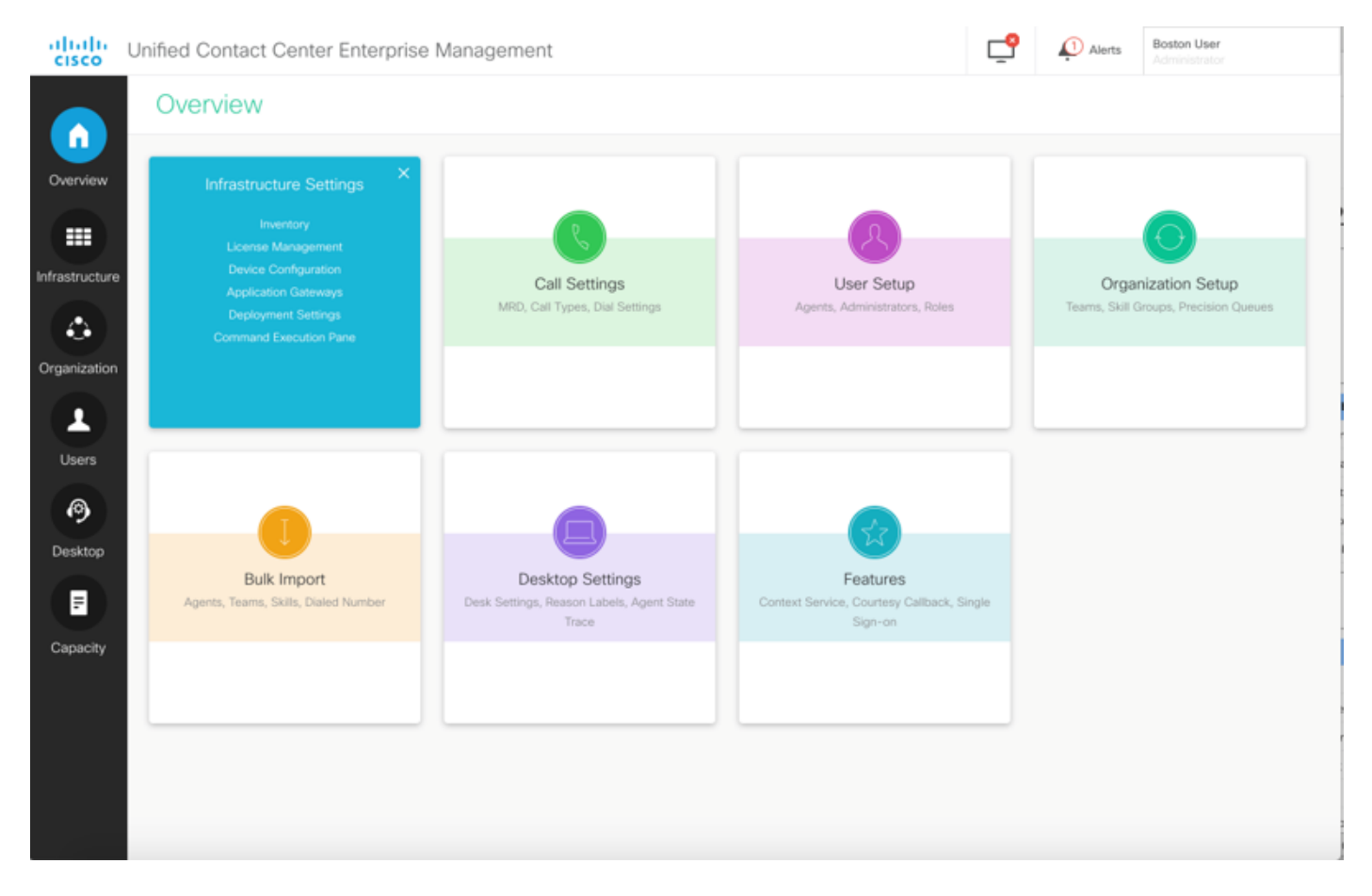

注:System Administratorは、すべての機能にアクセスできる役割です。[CCE Administration]で、[Users] > [Roles] > [SystemAdmin]を選択します(このロールを割り当て た管理者は、すべての機能とサブ機能にアクセスできます)

このページには、次の2つのセクションがあります。要求と応答。

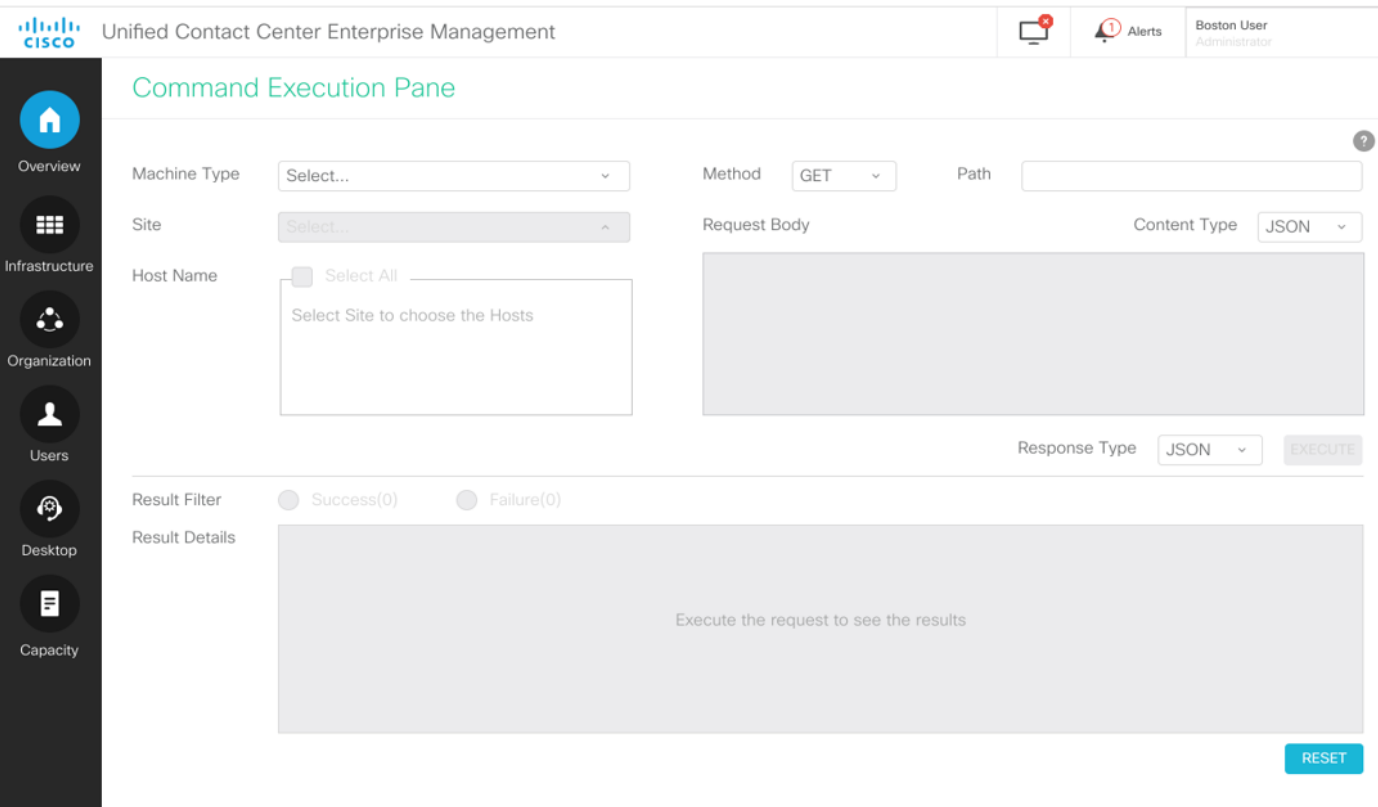

Requestセクション

要求セクションには、次のプロパティが含まれています。

1.機械タイプ: ユーザがAPI要求を実行するマシンのタイプ。

2.サイト:APIを実行する必要があるサイト。マシンタイプを選択すると、デフォルトですべての サイトが選択されます。

3.ホスト:APIを実行する必要があるホスト。デフォルトでは[すべてのホスト(All Hosts)]が選択 されています。 使用可能なホストがない場合は、該当するメッセージが表示されます。

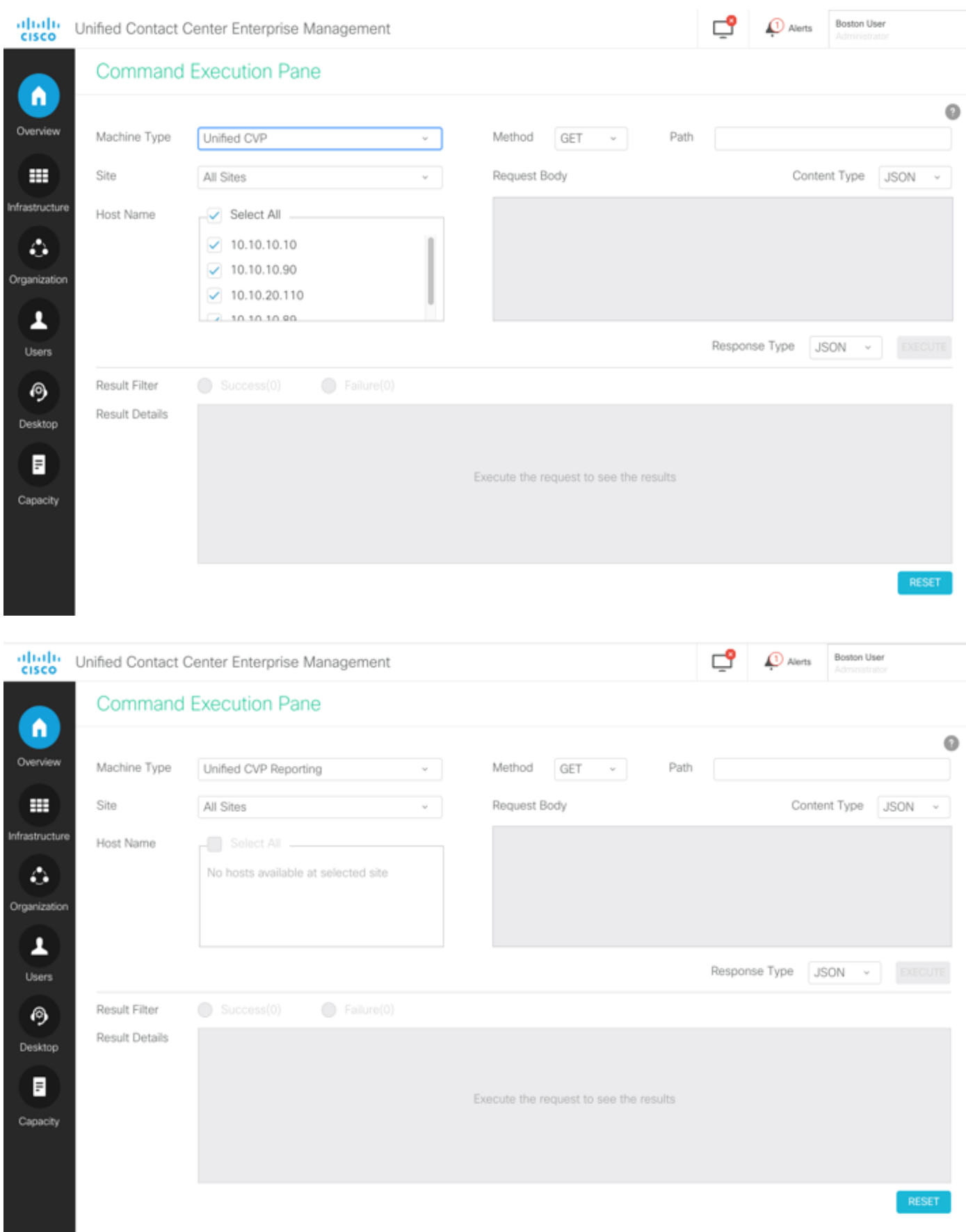

4.方法:選択された方法:オプションは、GET、POST、PUT、DELETEです。

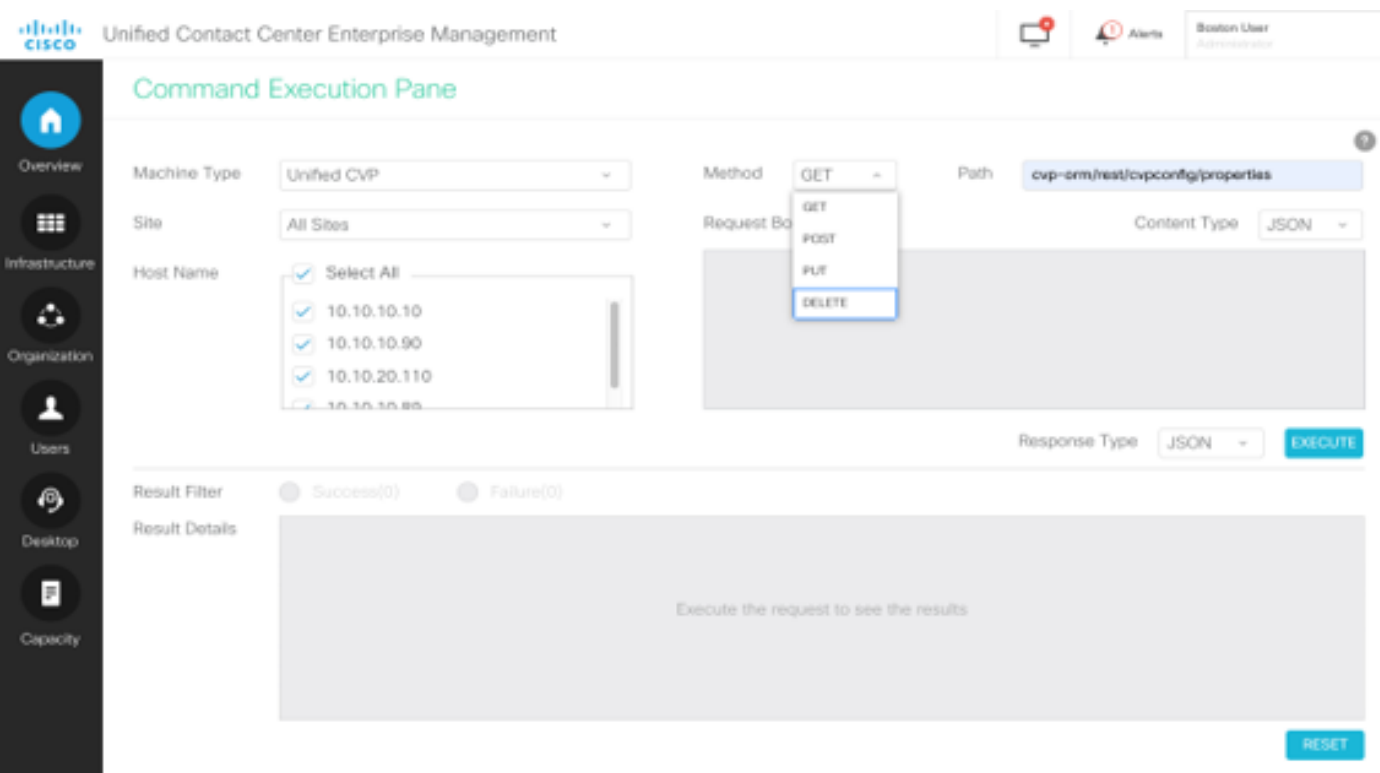

5.パス:実行するAPIの相対パス。

6.リクエスト本文:API要求のペイロードがここに表示されます。現在サポートされているコンテ ンツタイプはJSONです。

注:POSTおよびPUTでは、リクエスト本文は必須です。

7.コンテンツタイプ:JSONおよびXMLコンテンツタイプがサポートされています。

8.対応タイプ:期待される応答の種類を選択してください。デフォルト値はJSONです。もう1つ のオプションはXMLです。

9.実行:要求を実行します。すべての必須フィールドに入力すると有効になります。

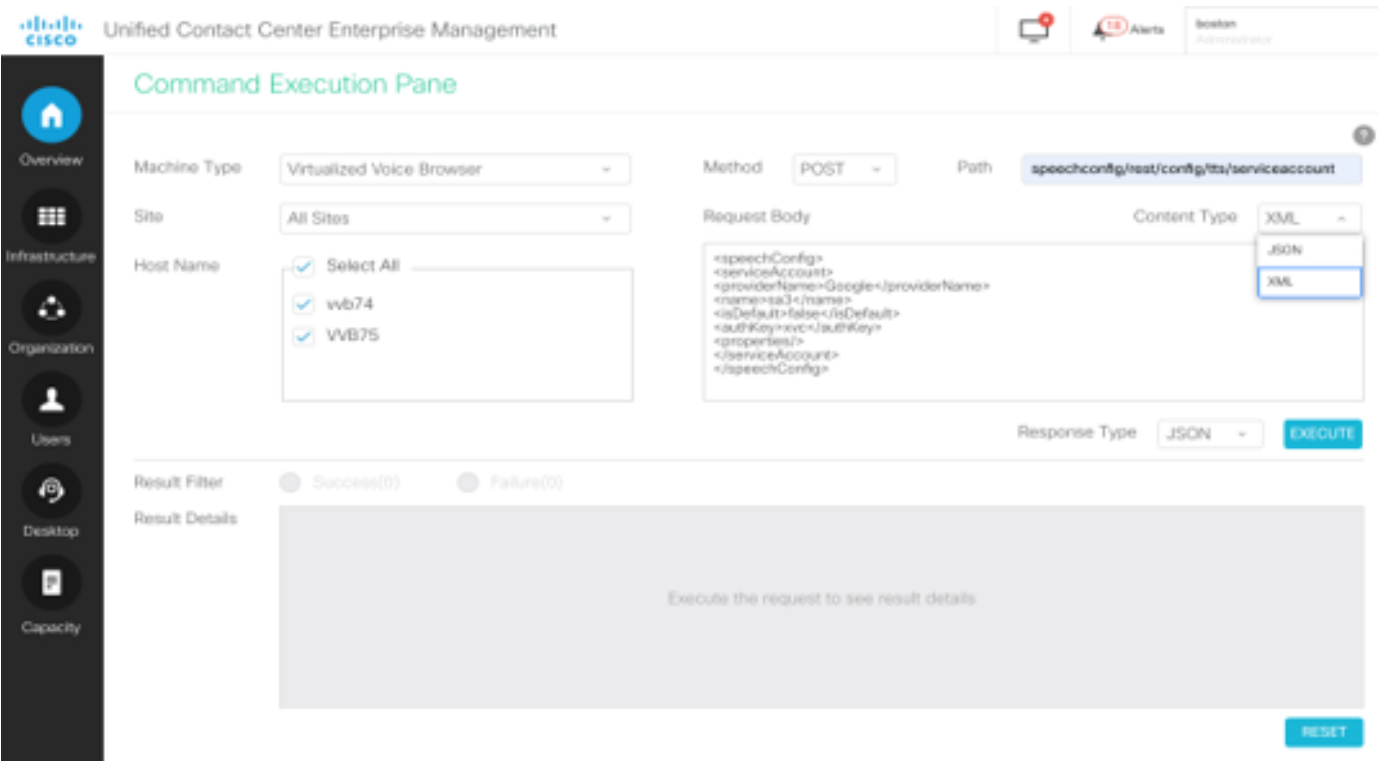

### Responseセクション

[Response]セクションには、次のプロパティがあります。

1.結果フィルタ:結果をフィルタリングして、成功または失敗の応答を表示します。

2.結果の詳細:ホスト名のリストと、選択したホスト名の応答が含まれます。

3.リセット:これにより、画面のすべてのプロパティがデフォルト値にリセットされます。

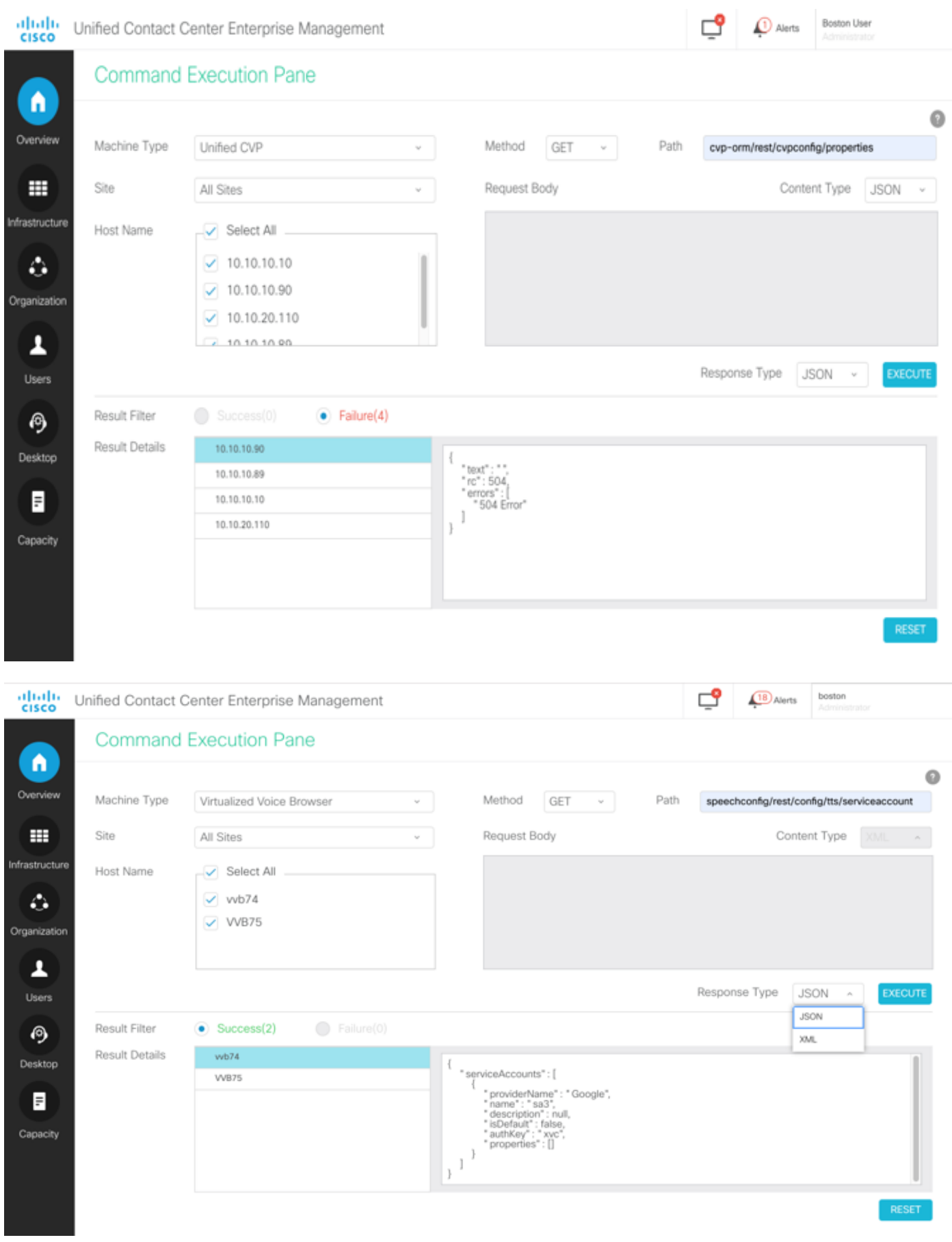

## 確認

次の例を使用して、[Command Execution]ペインの結果を確認できます。

#### 例 1:Cisco VVBでのサービスアカウントの作成

図に示すように要求パラメータに入力し、[Execute]をクリックします。

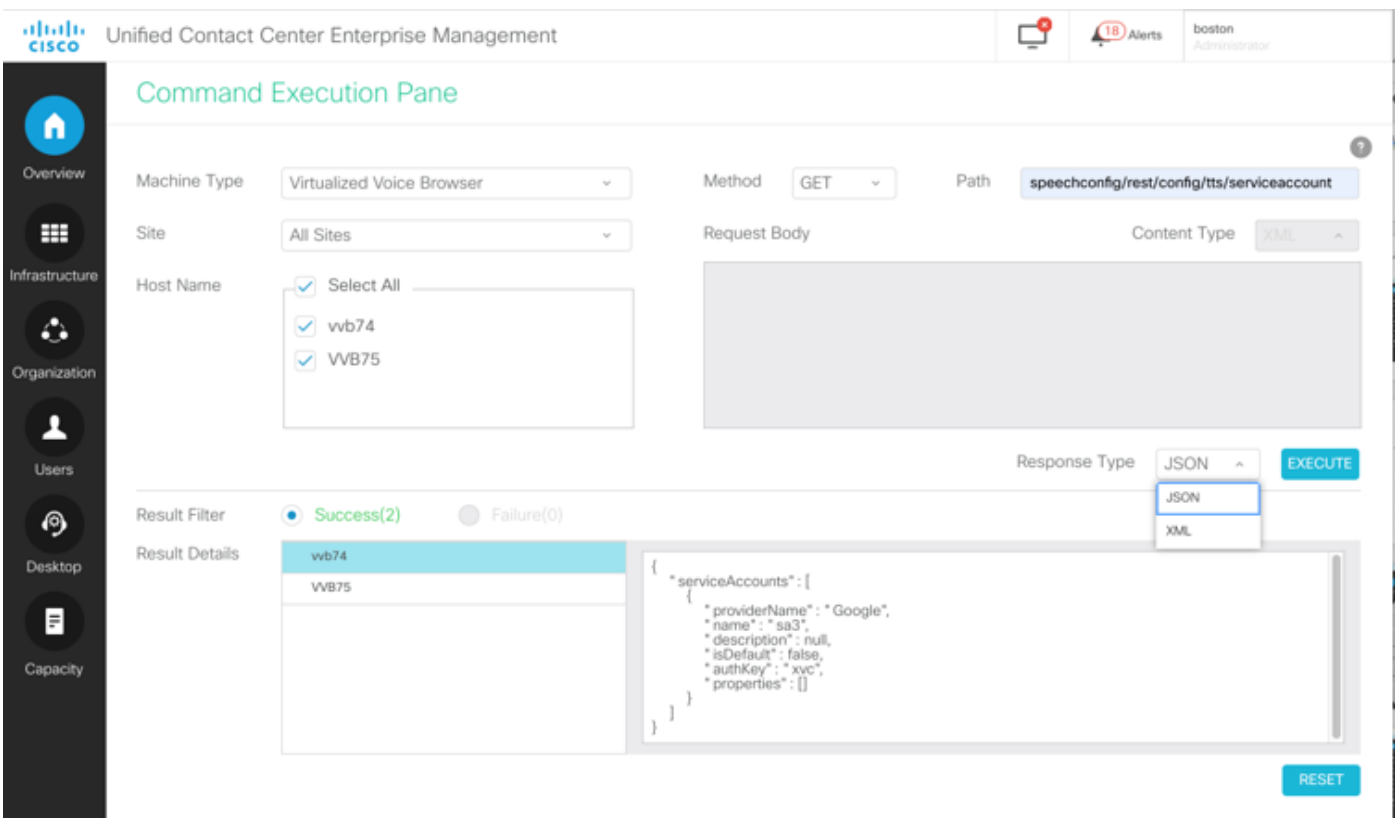

#### 例 2:例1で作成したCisco VVBのサービスアカウントの取得

図に示すように、要求パラメータに入力します。[Execute]をクリックします。図に示すように、 成功応答が得られます。

Path: speechconfig/rest/config/tts/serviceaccount/newServiceaccount

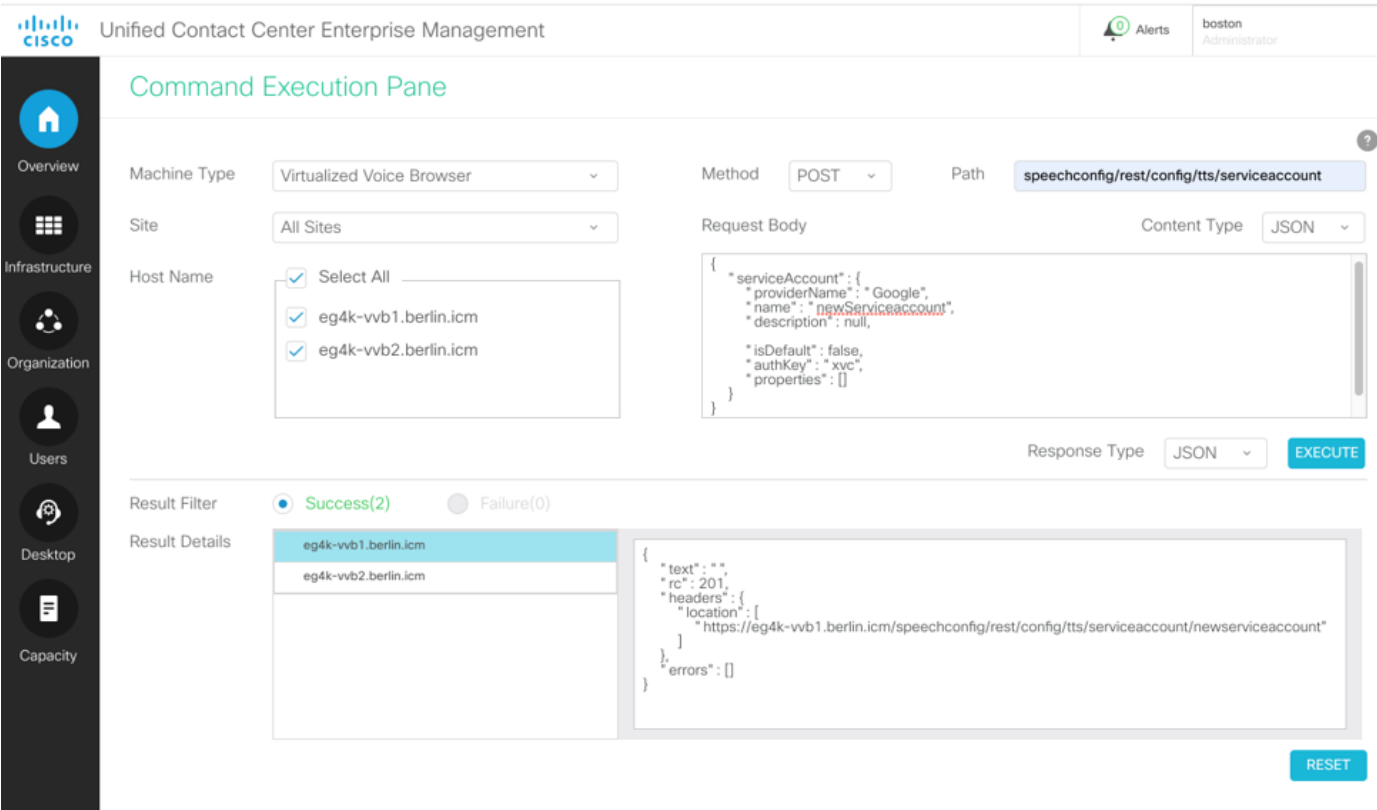

#### 例 3:例1で作成したCisco VVBのサービスアカウントの更新

図に示すように、要求パラメータに入力します。[Execute]をクリックします。

パス - speechconfig/rest/config/tts/serviceaccount/newServiceaccount。

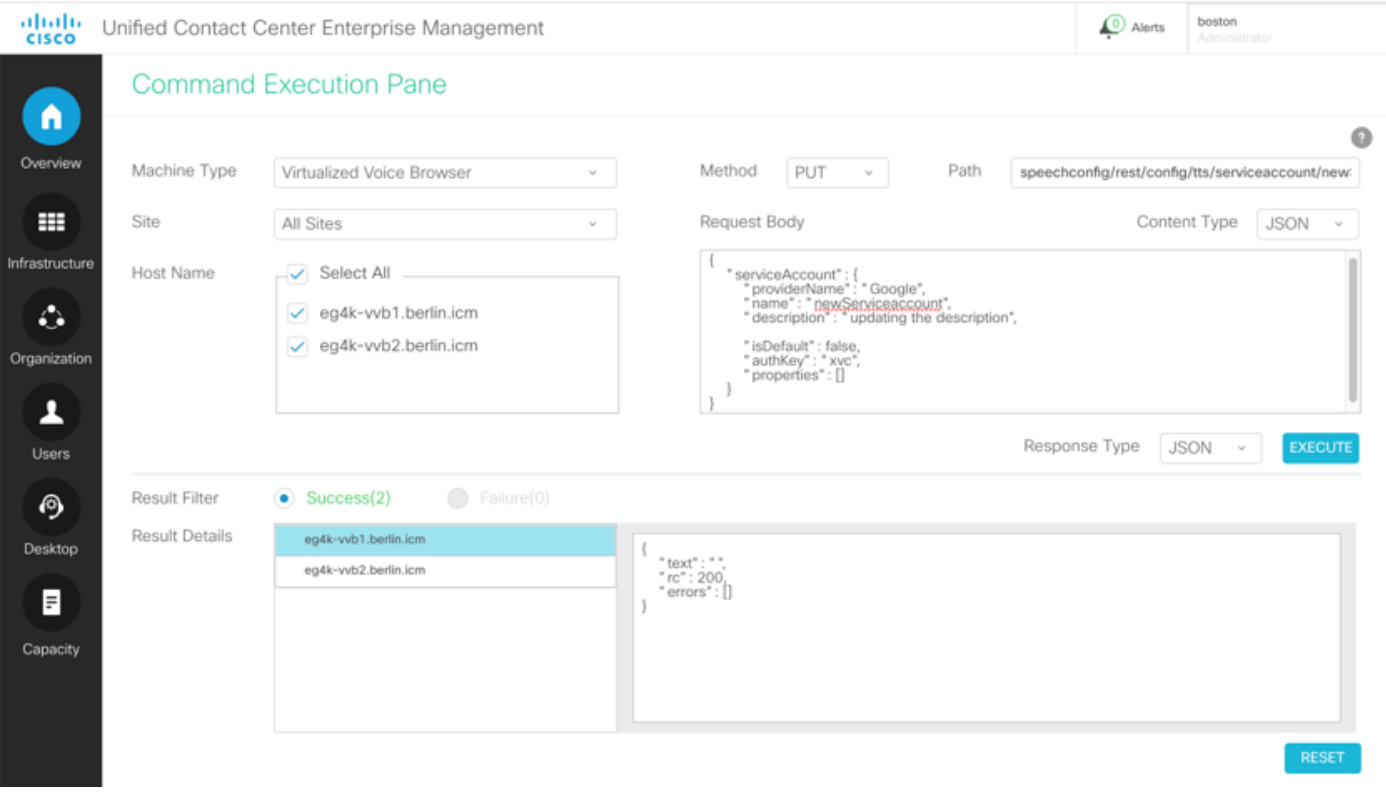

注:このAPI PUT要求で説明が更新されます

#### 例 4:例1で作成したCisco VVBのサービスアカウントの削除

図に示すように、要求パラメータに入力します。[Execute]をクリックします。

パス – speechconfig/rest/config/tts/serviceaccount/newServiceaccount。

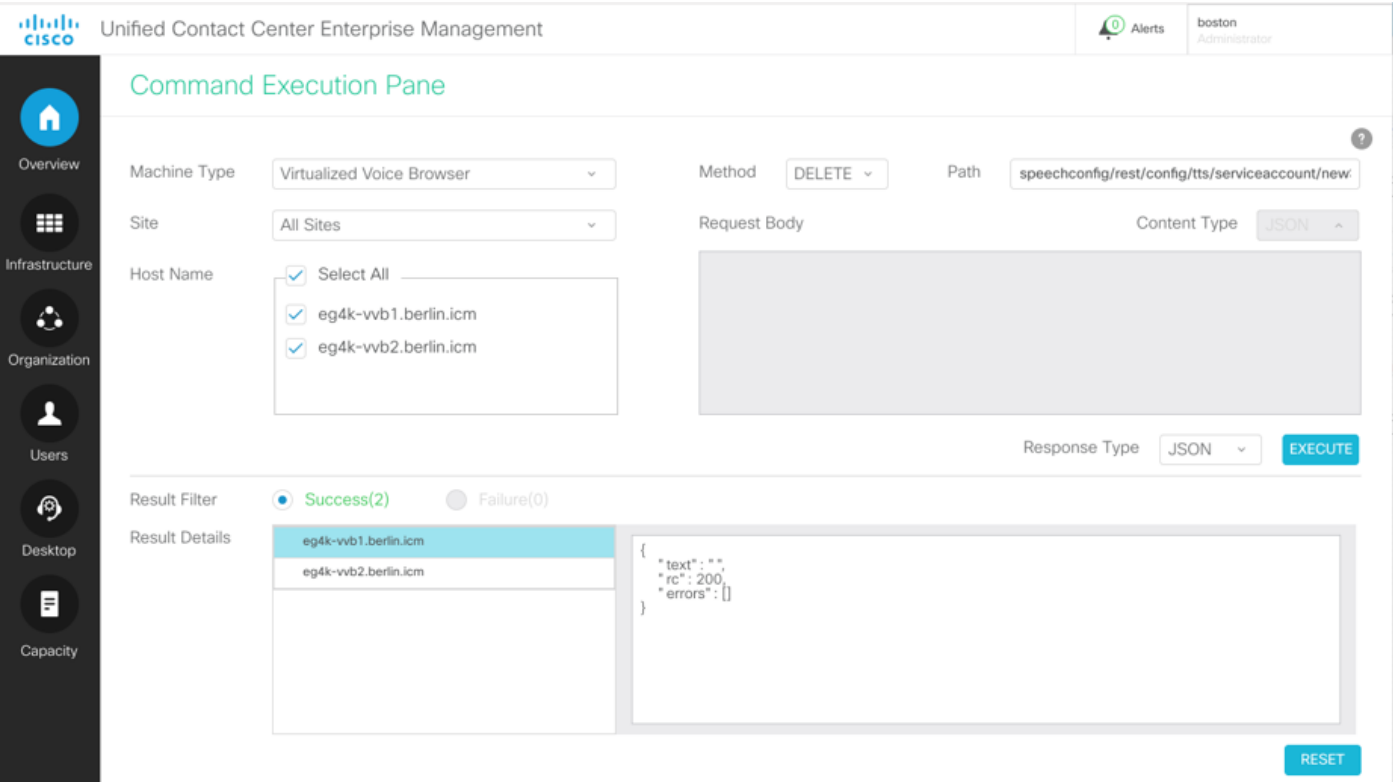

## トラブルシュート

Tomcatログc:\icm\tomcat\logs\CCBU.<timestamp>は、SPOGの[Command Execution]ペインから のAPI要求のトラブルシューティングに必要です。

## 関連情報

[PCCEアドミニストレーションガイド](/content/en/us/td/docs/voice_ip_comm/cust_contact/contact_center/pcce/pcce_12_5_1/configuration/guide/pcce_b_admin-and-config-guide_12_5.pdf)

[テクニカル サポートとドキュメント – Cisco Systems](http://www.cisco.com/cisco/web/support/index.html?referring_site=bodynav)